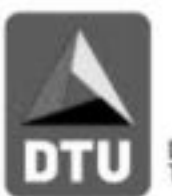

# Zweitstartrecht digital

Nadine Rucktäschel (Mitgliedsmanagement & Para Triathlon)

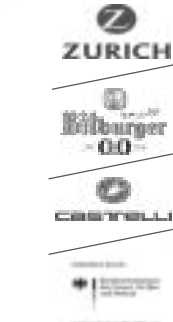

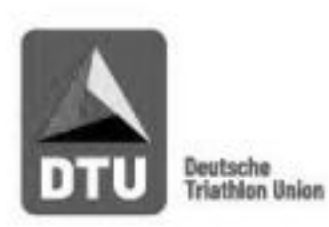

Hier geht es zur Startpassdatenbank: https://www.triathlondeutschland.de/startpass

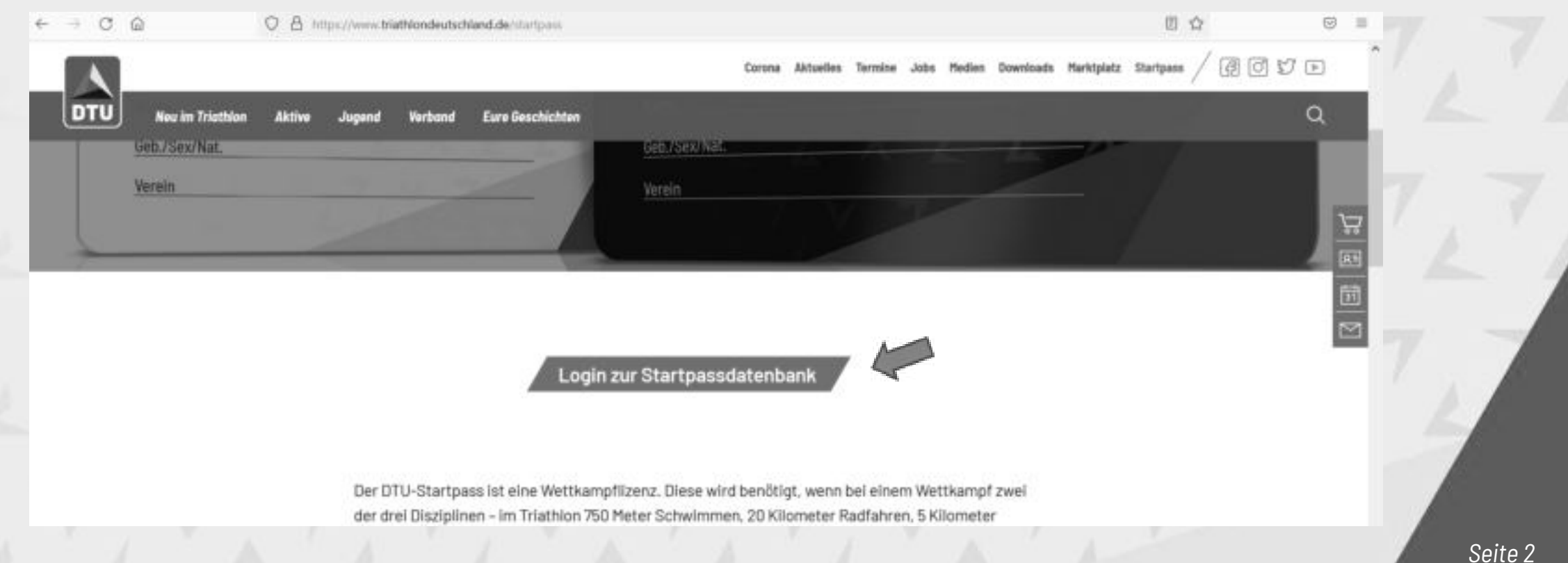

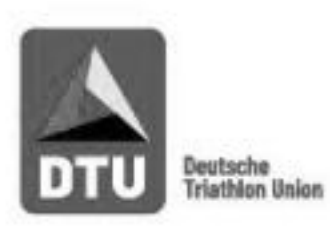

### Landesverband auswählen

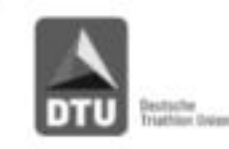

DTU . Otto-Fleck-Schneise 8 . 60528 Frankfurt / Main

### Deutsche Triathlon Union Online-Portal zur Startpass-Beantragung

### Bitte wählen Sie Ihren Verband!

Baden-Württembergischer Triathlonverband Berliner Triathlon Union Bremen Triathlon Verband Hessischer Triathlon Verband Triathlonverband Niedersachsen Rheinland-Pfälzischer Triathlonverband Sächsischer Triathlon Verband Schleswig-Holsteinische Triathlon-Union Deutsche Triathlon Union e.V. (Außerordentliche Mitglieder) Bayerischer Triathlon Verband Brandenburgischer Triathlon Bund Hamburger Triathlon Verband Triathlonverband Mecklenburg-Vorpommern Nordrhein-Westfalscher Triathlon Verband Saarländische Triathlon Union Triathlonverband Sachsen-Anhalt Thüringer Triathlonverband

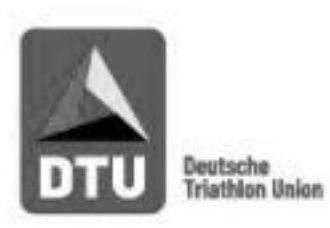

"Neu registrieren" oder mit Benutzername und Passwort anmelden

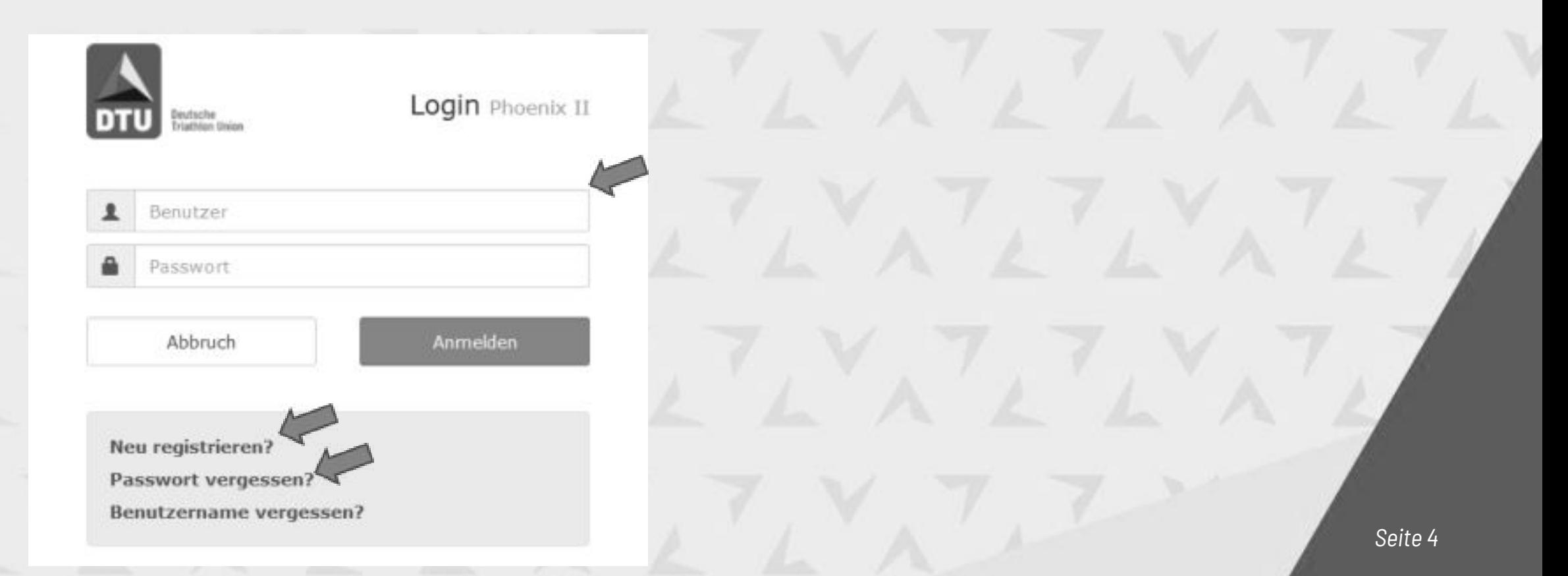

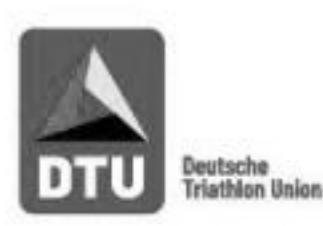

Angaben ausfüllen und Registrierung mit Anklicken des Links abschließen (E-Mail-Postfach)

### Registrierung

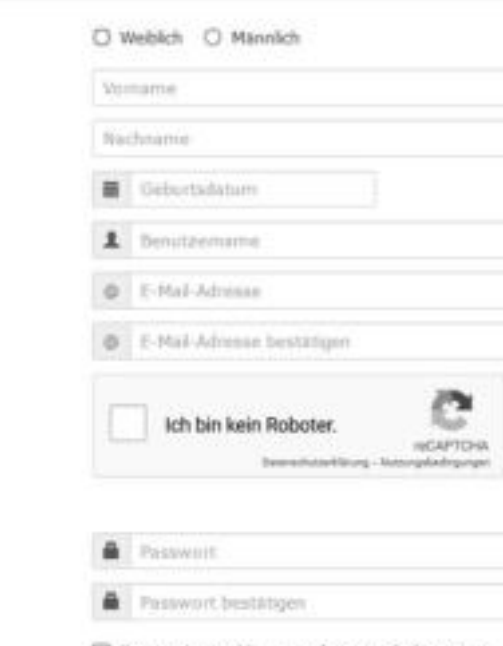

□ Datenschutzerklärung gelesen und akzeptiert.

### Registrierung erfolgreich!

Vielen Dank für Ihre Registrierung.

Sie erhalten eine Email mit einem Bestätigungslink an "...ss@tr..." mit dem Sie Ihr Konto freischalten müssen, bevor Sie sich einloggen können. Aus Sicherheitsgründen wird ihre Emailadnesse im vorherigen Satz nur verkörzt dargestellt.

Wichtiger Hinweis: Bitte prüfen Sie auch Ihren Spam-Ordner! Falls Sie auch dort keine Email erhalten, wenden Sie sich an Ihren Landesverband.

#### Hallo Test Musterfrau,

Ihr Benutzername lautet Musterfrau. Bitte klicken Sie auf untenstehenden Link um Ihre Registrierung abzuschliessen.

Um die Registrierung abzuschließen, brauchen Sie lediglich auf den folgenden Link zu klicken: http://dtu.it4sport.de/index.php? phoenix-phoenixbase.registration.pages.AktivierungPage&navid=0&coid=0&cid=0&mandant=100&sportart=ta&id=DE83E900 4828-405E-846D-908A3E1F5D9E

Falls Sie den Link nicht anklicken können, kopieren Sie diesen in Ihren Browser und führen ihn aus.

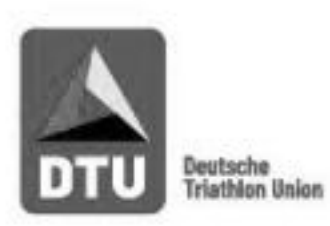

### Im Personenaccount auf "Personen" klicken

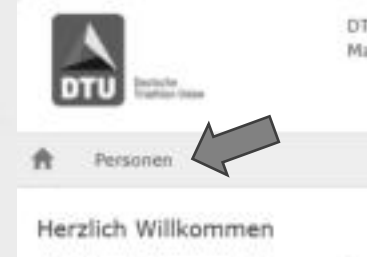

DTU . Otto-Flede-Schneise 8 . 60528 Frankfurt / Main.

Herzlichen Wilkommen im Personen Account der Deutsche Triathlon Union e.V.I.

Lieber Besucher,

auf diesen Seiten konnen Sie Ihre eigenen beim Verband hinterlegten Daten zukünftig selber pflegen oder auch Ihr Passwort andern.

Wir freuen uns über Ihren Besuch auf unseren Webseiten.

Mit freundlichen Grüßen

thre Deutsche Triathlon Union e.V.

**O** Informationen 0 ungelesene Postfachdateien

PersonenAccount Roller Musterfritu, Test Roller

 $\sim$  0

![](_page_5_Picture_13.jpeg)

![](_page_6_Picture_0.jpeg)

- Felder 1-4 ausfüllen und "Beantragen" klicken
- Damit das Zweitstartrecht am Ende genehmigt werden kann, muss beim "Bezahler" eine gültige Bankverbindung und Rechnungsanschrift hinterlegt sein
- Nur Athleten, die einen gültigen DTU-Startpass haben, bekommen die Möglichkeit, ein Zweitstartrecht zu beantragen.

![](_page_6_Picture_38.jpeg)

![](_page_7_Picture_0.jpeg)

Nach erfolgreicher Beantragung erscheint für den Athleten einmalig folgende Meldung:

斉 Personen

Eigenes Profil Vereinszugehörigkeit Passe Zweitstartrecht Seminare Lizenzen Rechnungen Dokumente Postfach Passwort ändern

### Zweitstartrecht

Thr Antrag für ein Zweitstartrecht wurde erfolgreich generiert. Beide Vereine erhalten nun eine Info und müssen Ihr Zweitstartrecht freigeben. Weitere Informationen zum Ablauf sowie eine Zusammenfassung Ihrer Antragsdaten erhalten Sie per E-Mail.

![](_page_8_Picture_0.jpeg)

Im Anschluss an die Beantragung erhält der Athlet eine E-Mail mit allen wichtigen Informationen.

#### Guten Tag Herr

vielen Dank für die Beantragung eines Zweitstartrechts.

Wir werden den Erstverein und den Zweitverein über Ihre Beantragung informieren und um die entsprechende Freigabe bitten.

#### Name:

Startpassnummer: Erstverein: Zweitverein: Liga:

Beide Vereine erhalten nun eine Info und müssen Ihr Zweitstartrecht freigeben. Sobald beide vereine die Freigabe erteilt haben, wird ein Bankeinzug erstellt und Ihr Zweitstartrecht wird von der DTU genehmigt. Bitte beachten Sie, dass für den Bankeinzug gültige Bankdaten hinterlegt sein müssen!

Den aktuellen Status Ihres Zweitstartrechts können Sie jederzeit über Ihren Personenaccount einsehen. Bitte wenden Sie sich an Ihren Erstverein bzw. Zweitverein, wenn sich die Freigabe verzögert, da nur der Verein die Freigabe erteilen kann. Genehmigen können wir nur Zweitstartrechte, die bis spätestens 30.4. von beiden Vereinen freigegeben wurden.

Für Rückfragen erreichen Sie uns unter 069-677 205 14 oder startpass@triathlondeutschland.de.

Viele Grüße

![](_page_9_Picture_0.jpeg)

### 2.1 Minderjähriger beantragt Zweitstartrecht

#### Hallo

vielen Dank für die Beantragung eines Zweitstartrechts.

Wir werden den Erstverein und den Zweitverein über Ihre Beantragung informieren und um die entsprechende Freigabe bitten.

Name: Startpassnummer: Erstverein: Zweitverein: Liga:

Beide Vereine erhalten nun eine Info und müssen Dein Zweitstartrecht freigeben. Sobald beide Vereine die Freigabe erteilt haben, wird ein Bankeinzug erstellt und Dein Zweitstartrecht wird von der DTU genehmigt. Bitte beachte, dass für den Bankeinzug gültige Bankdaten hinterlegt sein müssen!

WICHTIG: Damit das Zweitstartrecht bei Minderjährigen eine Gültigkeit erhält muss diese E-Mail von einem Erziehungsberechtigten unterschrieben an die DTU gesendet werden.

(Name, Vorname und Unterschrift des Erziehungsberechtigten)

Den aktuellen Status Deines Zweitstartrechts kannst Du jederzeit über Deinen Personenaccount einsehen. Bitte wenden Dich an Deinen Erstverein bzw. Zweitverein, wenn sich die Freigabe verzögert, da nur der Verein die Freigabe erteilen kann. Genehmigen können wir nur Zweitstartrechte, die bis spätestens 30.4. von beiden Vereinen freigegeben wurden.

Für Rückfragen erreichst Du uns unter 069-677 205 14 oder startpass@triathlondeutschland.de.

Viele Grüße **Ihre Deutsche Triathlon Union**  Im Anschluss an die Beantragung erhält ein minderjähriger Athlet eine E-Mail mit allen wichtigen Informationen. Die E-Mail muss ausgedruckt, von einem Erziehungsberechtigten unterschrieben und an die **DTU Geschäftsstelle** geschickt werden

![](_page_10_Picture_0.jpeg)

Zudem erhalten beide Vereinsadmins per E-Mail eine Information über die Beantragung des Zweitstartrechts und werden gebeten, es freizugeben.

Guten Tag,

es wurde ein neues Zweitstartrecht beantragt, das Ihren Verein betrifft: Name: Mustermann Max Startpassnummer: Erstverein: Zweitverein: Liga: 1. Bundesliga Zahlung: Bezahlung durch Zweitverein

Bitte loggen Sie sich in Phoenix ein und geben Sie dort das Zweitstartrecht frei. Den Zugang zur Startpassdatenbank finden Sie hier: https://www.triathlondeutschland.de/startpass

Bitte halten Sie den Beantragungszeitraum ein. Zweitstartrechte, die nicht bis zum 30.4. freigegeben wurden, gelten als nicht genehmigt.

Für Rückfragen erreichen Sie uns unter 069-677 205 14 oder startpass@triathlondeutschland.de.

Viele Grüße

![](_page_11_Picture_0.jpeg)

### Über seinen Personenaccount sieht der Athlet immer den aktuelle Status

![](_page_11_Picture_23.jpeg)

Genehmigt => Ihr Zweitstartrecht ist genehmigt und gültig.

Abgelehnt => Ihr Zweitstartrecht wurde abgelehnt.

Abgelaufen => Ihr Zweitstartrecht ist abgelaufen und nicht mehr gültig.

![](_page_12_Picture_0.jpeg)

### **3. Erstverein und Zweitverein erteilen Freigabe**

Die Vereinsadmins von Erstverein und Zweitverein loggen sich in der Startpassdatenbank ein, wählen den Vereinsaccount aus und öffnen den Reiter Zweitstartrechte

![](_page_12_Picture_15.jpeg)

![](_page_13_Picture_0.jpeg)

### **3. Erstverein und Zweitverein erteilen Freigabe**

- Über den Status kann man sich der Vereinsadmin nur die Zweitstartrechte anzeigen lassen, die noch nicht freigegeben sind.
- Um ein Zweitstartrecht freizugeben, muss der Vereinsadmin es auswählen und dann auf "Auswahl freigeben" klicken. Wählt der Vereinsadmin mehrere Zweitstartrechte aus, kann er auch mehrere gleichzeitig freischalten.

![](_page_13_Picture_33.jpeg)

![](_page_14_Picture_0.jpeg)

## **3. Erstverein und Zweitverein erteilen Freigabe**

War die Freigabe durch den Vereinsadmin erfolgreich, erscheint folgende Meldung:

![](_page_14_Picture_31.jpeg)

Über den Vereinsaccount kann der Vereinsadmin immer den aktuellen Status einsehen und sich auch einen Excel-Export aller Zweitstartrechte seines Vereinsziehen.

Sobald Erstverein und Zweitverein die Freigabe erteilt haben, ändert sich der Status von "Warten auf Freigabe" in "Freigegeben".

![](_page_15_Picture_0.jpeg)

# **4. Genehmigung und Bankeinzug durch die DTU**

Die endgültige Genehmigung erfolgt durch die DTU.

Dabei wird automatisch ein Bankeinzug erstellt, der an den Bezahler versendet wird.

Liegt beim Bezahler keine gültige Bankverbindung oder keine Rechnungsanschrift vor, kann das Zweitstartrecht nicht genehmigt werden.

- $\rightarrow$  Alle Ligavereine müssen einen Vereinsadmin haben!
- Alle Ligavereine sollten die Funktion "Rechnungsanschrift" vergeben haben!

![](_page_16_Picture_0.jpeg)

# **4. Genehmigung und Bankeinzug durch die DTU**

Sobald die DTU das Zweitstartrecht genehmigt hat, erhält der Athlet die Genehmigung per E-Mail.

Guten Tag Frau

Ihr Antrag auf Zweitstartrecht wurde genehmigt: Startpassnummer: Erstverein: Zweitverein: Liga:

Für Rückfragen erreichen Sie uns unter 069-677 205 14 oder startpass@triathlondeutschland.de.

Viele Grüße

![](_page_16_Picture_7.jpeg)